# 配置UDLD协议功能

目录 简介 先决条件 要求 使用的组件 规则 问题定义 单向链路检测协议 (UDLD) 工作原理 UDLD 运行模式 可用性 配置和监控 相关信息

## 简介

本文档介绍单向链路检测(UDLD)协议如何帮助防止交换网络中的环路和流量异常。

### 先决条件

### 要求

本文档没有任何特定的要求。

#### 使用的组件

本文档不限于特定的软件和硬件版本。

本文档中的信息都是基于特定实验室环境中的设备编写的。本文档中使用的所有设备最初均采用原 始(默认)配置。如果您的网络处于活动状态,请确保您了解所有命令的潜在影响。

#### 规则

有关文档规则的详细信息,请参阅 Cisco 技术提示规则。

### 问题定义

生成树协议(STP)将冗余物理拓扑解析为无环树状转发拓扑。

为此,它会阻塞一个或多个端口。由于一个或多个端口被阻塞,因此转发拓扑中没有环路。STP 在 其运行过程中依赖于网桥协议数据单元 (BPDU) 的接收和传送。如果端口处于阻塞状态的交换机上

运行的STP进程没有从上游(指定)交换机接收BPDU,则STP最终会使该端口的STP信息老化,并将其 转换为转发状态。

这可以创建STP环路,数据包在此环路路径中开始无限循环,并消耗越来越多的带宽和资源。这可 能导致网络中断。

当端口处于打开状态时,交换机怎么可能不接收BPDU?原因是单向链路。

发生以下情况时,链路被视为单向链路;

- 在连接的两端,链路均已<sub>接通</sub>。
- 本地端不接收远程端发送的数据包,而远程端接收本地端发送的数据包。

请考虑这种情况。箭头指示 STP BPDU 的流向。

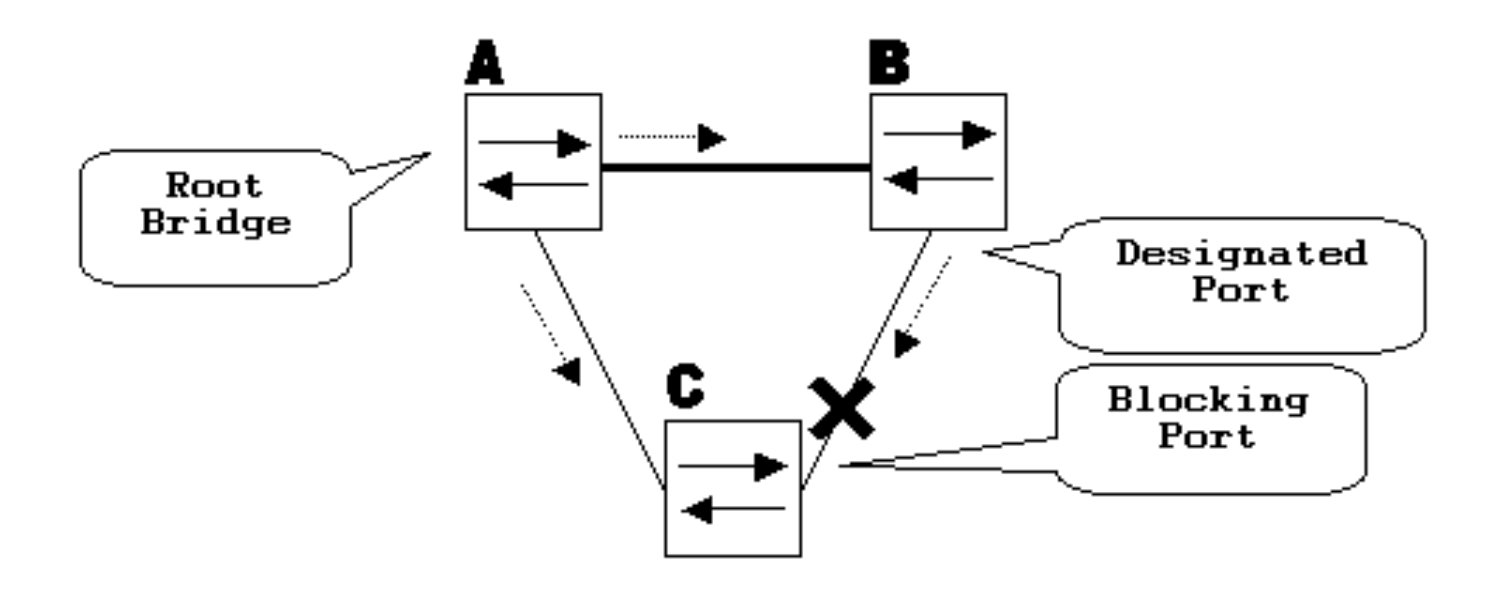

在正常运行期间,网桥B是链路B-C上的指定端口。网桥B将BPDU向下发送至C,C是阻塞端口的接 口。C 在该链路上发现了来自 B 的 BPDU 时,该端口会被阻塞。

现在,考虑一下如果链路B-C在C方向上发生故障会发生什么情况。C不再接收来自B的流量,但是 B仍然接收来自C的流量。

up

C不会在链路B-C上接收BPDU,而且会延长使用最后一个BPDU接收的信息。这最多需要20秒,具 体取决于maxAge STP计时器。一旦该端口上的 STP 信息老化,该端口就会从 blocking state 转换 成侦听状态、识别状态,并最终转换为转发 STP 状态。这会造成环路,因为三角形A-B-C中没有阻 塞端口。数据包沿该路径循环(B仍接收来自C的数据包),这会消耗额外的带宽,直到链路完全被 填满。

此方案可能会使网络瘫痪。单向链路可能引起的另一个问题是流量黑洞。

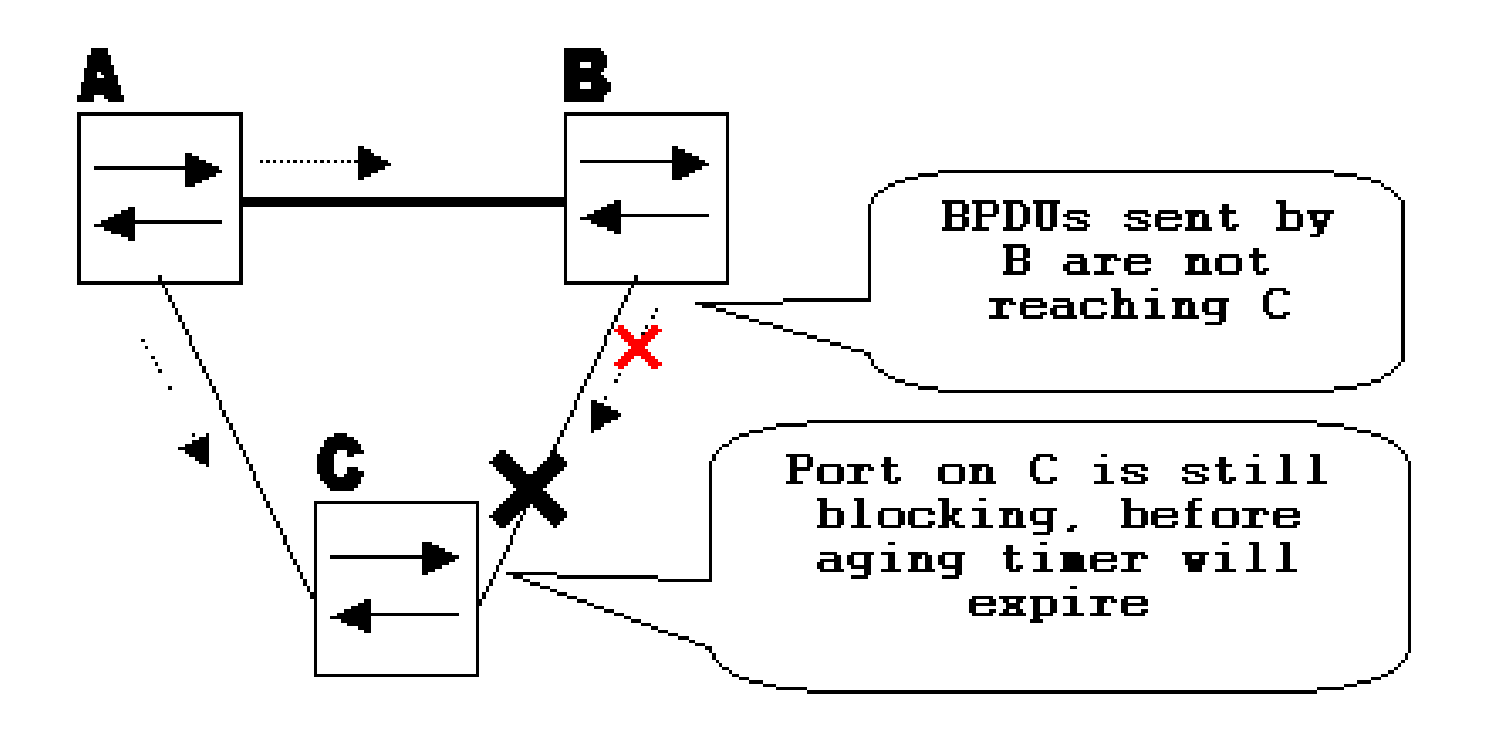

### 单向链路检测协议 (UDLD) 工作原理

UDLD 是与第 1 层 (L1) 机制一起工作以确定链路物理状态的第 2 层 (L2) 协议。在第 1 层中,自动 协商负责物理信令和故障检测。UDLD执行自动协商无法执行的任务,例如检测邻居身份和关闭错 误连接的端口。当同时启用自动协商和 UDLD 时,第 1 层和第 2 层检测将一起工作,以防止出现物 理和逻辑单向连接以及其他协议无法正常工作的情况。

UDLD的工作方式是在相邻设备之间交换协议数据包。为了使UDLD正常工作,链路上的两台设备都 必须支持UDLD并在各自的端口上启用它。

为UDLD配置的每个交换机端口都会发送UDLD协议数据包,其中包含端口设备/端口ID以及UDLD在 该端口上看到的邻居设备/端口ID。相邻端口在从另一端接收的数据包中看到自己的设备/端口ID(回 声)。如果在特定的持续时间内,该端口在传入的 UDLD 数据包中未看到其自己的设备/端口 ID,则该链路会被视为单向链路。

此回声算法允许检测以下问题:

- 链路两端均已接通,但是,只有一端可以接收数据包。
- 当接收和传输光纤未连接到远程端的同一端口时,发生连接(电线)错误。

一旦 UDLD 检测到单向链路,将禁用各自的端口,并将在控制台上输出以下信息:

UDLD-3-DISABLE: Unidirectional link detected on port 1/2. Port disabled

由UDLD关闭的端口将保持禁用状态,直到手动启用该端口,或者untlerrdisabletimeout过期(如果 已配置)。

### UDLD 运行模式

UDLD可以在两种模式下运行:正常模式和主动模式。

- 在正常模式下,如果确定端口的链路状态为双向,并且 UDLD 信息超时,UDLD 不会执行任 何操作。UDLD 的端口状态标记为未确定。端口的行为与其STP状态一致。
- 在主动模式下,如果确定端口的链路状态为双向,并且在该端口上的链路仍处于接通状态时 ,UDLD 信息超时,则 UDLD 将尝试重建端口状态。如果不成功,则该端口被置于 errdisable 状态。

当运行UDLD的端口在保持时间不接收来自邻居端口的UDLD数据包时,会发生UDLD信息过期。端 口的保留时间由远程端口决定,并且取决于远程端的消息间隔。消息间隔越短,保持时间越短,检 测速度越快。UDLD 的最近实施允许配置消息间隔。UDLD 信息可能会由于端口上的错误率较高 (由某个物理问题或双工不匹配导致)而老化。这种丢包并不意味着链路是单向的,正常模式下的 UDLD不会禁用此类链路。

为了保证适当的检测时间,能够选择正确的消息间隔非常重要。消息间隔必须足够快,以便在创建 转发环路之前检测单向链路,但是它不能使交换机CPU过载。默认消息间隔为15秒,并且足够快 ,可以在使用默认STP计时器创建转发环路之前检测单向链路。检测时间大约等于消息间隔的三倍 。

例如: Tdetection~ message\_interval x3

对于默认的消息间隔 15 秒,检测时间为 45 秒。

在单向链路发生故障时,STP需要Treconvergence=max\_age + 2x forward\_delay才能重新收敛。使用 默认定时器,需要花费 20+2x15=50 秒。

建议保留<sub>Tdetection</sub>< Treconvergence并选择适当的消息间隔。

在主动模式下,一旦信息老化,UDLD将尝试重新建立链路状态,并在八秒内每秒发送一次数据包。 如果仍然没有确定链路状态,将禁用该链路。

主动模式添加了对以下情况的额外检测:

- 端口停止响应(一端的端口既不传输也不接收,但是链路两端均处于接通状态)。
- 链路在一端处于接通状态,并在另一端处于断开状态。当本地端口上拔下传输光纤时,本地端 口上的链路保持up状态,则光纤端口上会出现此问题。但是,在远程端,它处于关闭状态</tt>。

最近,为使链路两端在这些情况下都处于断开状态,光纤快速以太网硬件实施提供了远端故障指示 (FEFI) 功能。在GigabitEthernet上,链路协商提供类似的功能。铜缆端口通常不会受这类问题的影 响,因为它们使用以太网链路脉冲监控链路。必须指出的是,在这两种情况下,由于端口之间没有 连接,因此不会发生转发环路。但是,如果链路一端为开启状态,而另一端为关闭状态,则可能会 发生流量黑洞。主动 UDLD 设计为可防止出现此问题。

### 可用性

UDLD在Cisco IOS®软件版本12及更高版本的正常和主动模式下可用。

### 配置和监控

运行命令show udld以验证接口上是否启用了UDLD:

<#root>

Switch#

**show udld**

Interface Gi1/0/1

--- Port enable administrative configuration setting: Disabled Port enable operational state: Disabled Current bidirectional state: Unknown

Interface Gi1/0/2

 $--$ Port enable administrative configuration setting: Disabled Port enable operational state: Disabled Current bidirectional state: Unknown

Interface Gi1/0/3

Port enable administrative configuration setting: Disabled Port enable operational state: Disabled Current bidirectional state: Unknown

#### 可以在接口上配置主动UDLD,使用 **udld port aggressive** 指令:

<#root>

Switch#

**configure terminal**

Enter configuration commands, one per line. End with CNTL/Z. Switch(config)#

**interface gigabitEthernet1/0/1**

Switch(config-if)#

**udld port aggressive**

```
Switch(config-if)#
```
**end**

Switch#

发出 **show udld**

和 **show udld neighbors** 命令验证端口上是否启用了UDLD以及链路和邻居状态是什么:

<#root>

Switch#

**show udld GigabitEthernet1/0/1**

Interface Gi1/0/1

---

Port enable administrative configuration setting: Enabled / in aggressive mode Port enable operational state:

```
Enabled / in aggressive mode
```
Current bidirectional state:

**Bidirectional**

Current operational state: Advertisement - Single neighbor detected Message interval: 15000 ms Time out interval: 5000 ms

Port fast-hello configuration setting: Disabled Port fast-hello interval: 0 ms Port fast-hello operational state: Disabled Neighbor fast-hello configuration setting: Disabled Neighbor fast-hello interval: Unknown

Entry 1 --- Expiration time: 31600 ms Cache Device index: 1 Current neighbor state:

**Bidirectional**

Device ID: 346288238580 Port ID: Gi4/0/1 Neighbor echo 1 device: 70B4F35F080 Neighbor echo 1 port: Gi1/0/1

TLV Message interval: 15 sec No TLV fast-hello interval TLV Time out interval: 5 TLV CDP Device name: MXC.TAC.M.02-3850-01 Switch#

**show udld neighbors**

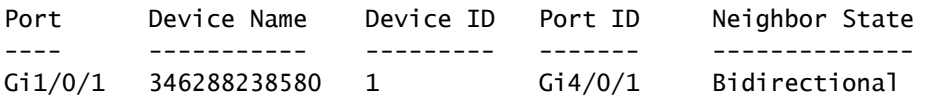

Total number of bidirectional entries displayed: 1

请使用 **udld message time** 命令更改消息间隔:

#### <#root>

Switch(config)#

**udld message time 10**

UDLD message interval set to 10 seconds

间隔范围为1至90秒,默认值为15秒。

# 相关信息

- [思科技术支持和下载](https://www.cisco.com/c/zh_cn/support/index.html?referring_site=bodynav)
- 对于Catalyst 3560交换机,请参阅<mark>配置UDLD</mark>。
- 对于运行Cisco IOS的Catalyst 4500/4000,请参阅<u>配置UDLD</u>。
- 对于Catalyst 9300交换机,请参阅<u>如何配置UDLD</u>
- 对于Catalyst 9500交换机,请参阅<u>如何配置UDLD</u>

#### 关于此翻译

思科采用人工翻译与机器翻译相结合的方式将此文档翻译成不同语言,希望全球的用户都能通过各 自的语言得到支持性的内容。

请注意:即使是最好的机器翻译,其准确度也不及专业翻译人员的水平。

Cisco Systems, Inc. 对于翻译的准确性不承担任何责任,并建议您总是参考英文原始文档(已提供 链接)。